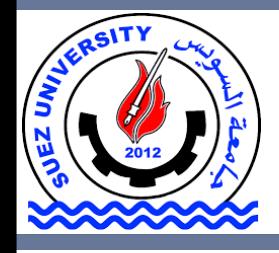

Suez University Faculty of Petroleum and Mining Engineering Petroleum Exploration and Production Engineering Program

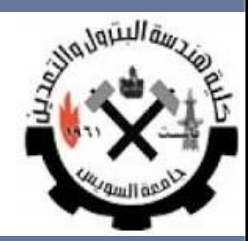

# **Conditional Algorithms**

Lecture 4 – Sunday November 6, 2016

### **Outline**

- Conditional Algorithms
- Logical Data Type
- Branching Constructs
- Exercises

### **Outline**

### • **Conditional Algorithms**

- Logical Data Type
- Branching Constructs
- Exercises

# **Conditional Algorithms**

Conditional operation is a control operation that allow us to alter the normal sequential flow of control in an algorithm.

Conditional statements are the "**questionasking**" operations of an algorithm.

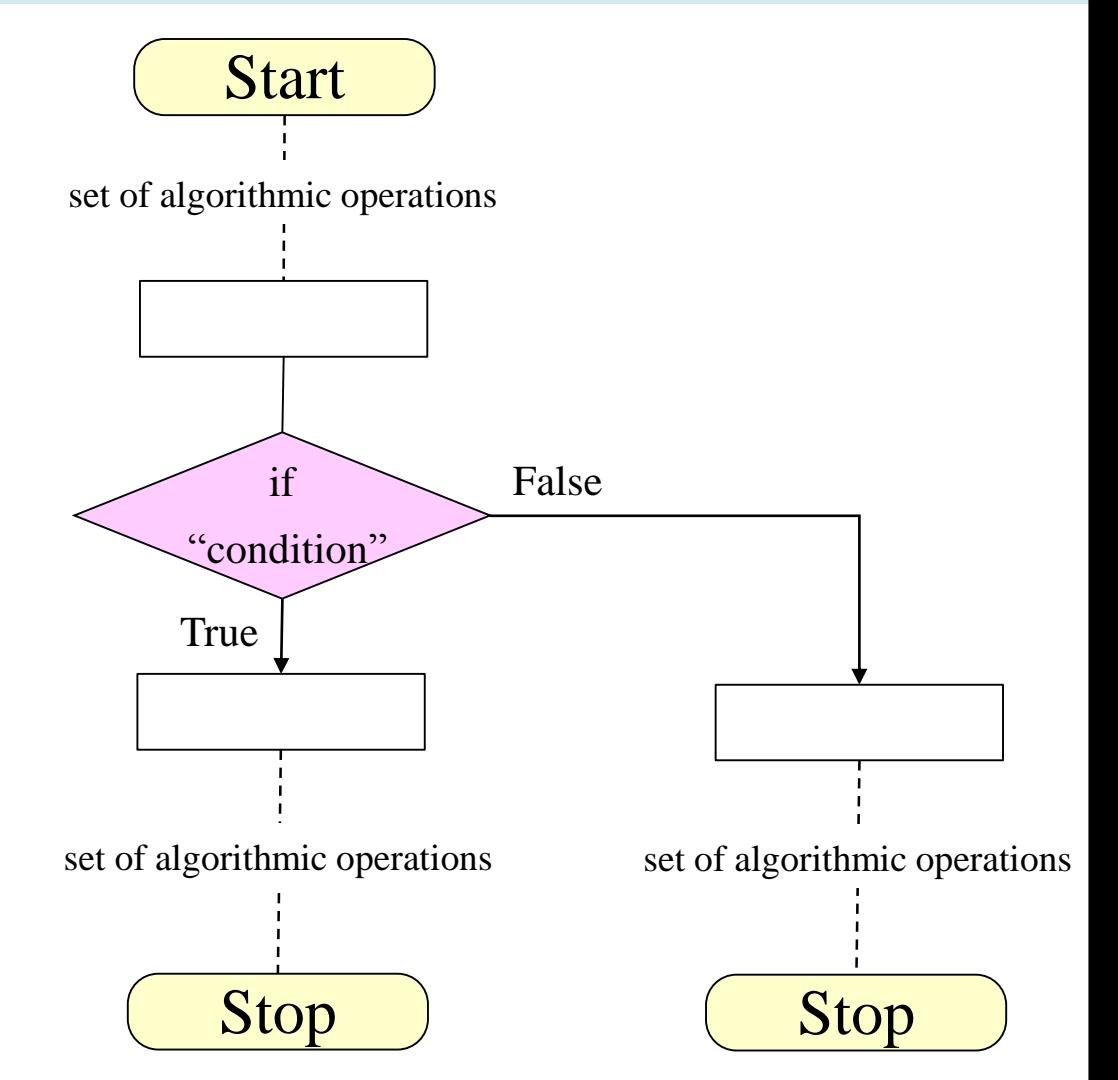

# **Conditional Algorithms**

Let's say you are going out tomorrow. You need to make a decision on what to wear depending on the **weather forecast**. If the weather is rainy, then you will want to wear your rain-coat. Otherwise, you will not bother. Therefore, your decision will be based on a certain condition

- Is the weather going to be rainy?
- If the answer is yes then, wear the raincoat.
- If the answer is no then no raincoat is needed.

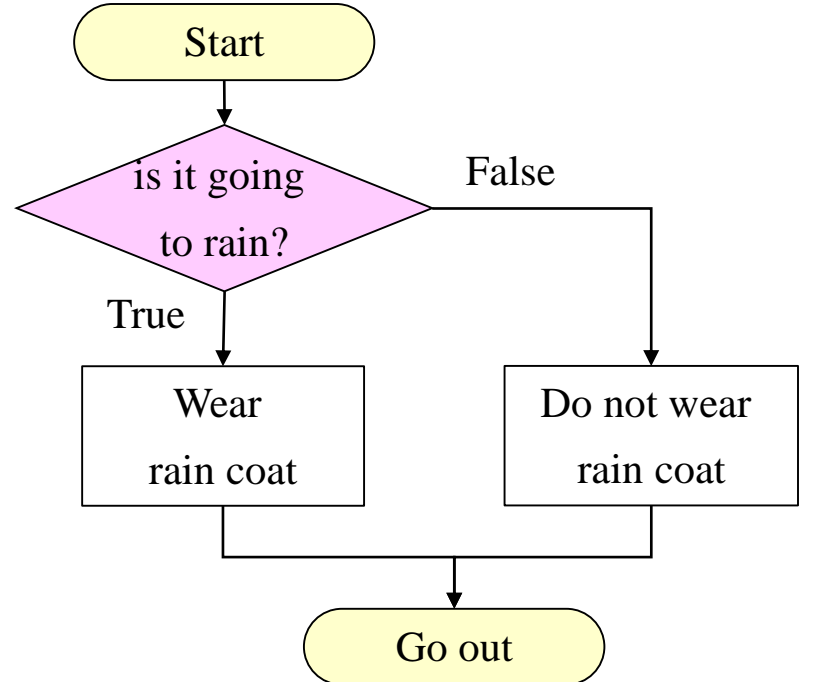

# **Conditional Algorithms**

We can express this situation, using the **if-statement** in the following manner:

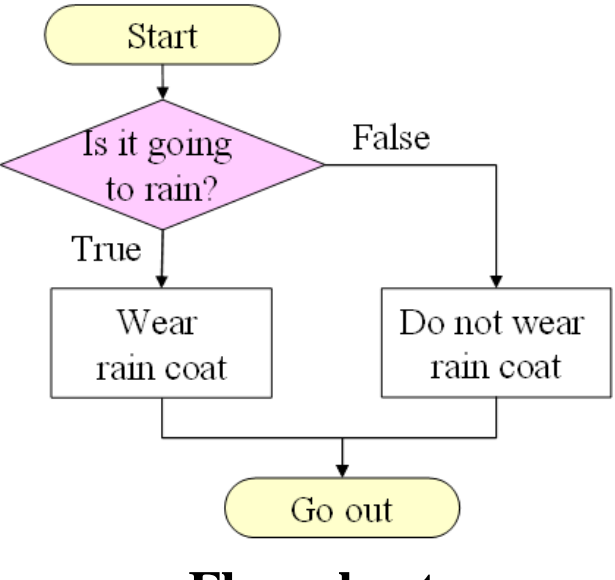

**Flow chart**

if (weather  $=$  "rainy") then

print "Wear rain coat"

else

```
print "Do not wear rain coat"
```
endif

#### **Pseudo-code Matlab code**

```
if weather == 'rainy'
  display ('Wear rain coat '); 
else 
  display ('Do not wear rain coat'); 
end
```
### **Outline**

- Conditional Algorithms
- <u>Logical Data Type</u>
- Branching Constructs
- Exercises

The **logical** data type is a special type of data that can have once of only two possible values: **true** or **false**.

To create a logical variable **a1** containing the logical value **true**:

a1=true;

>>whos a1

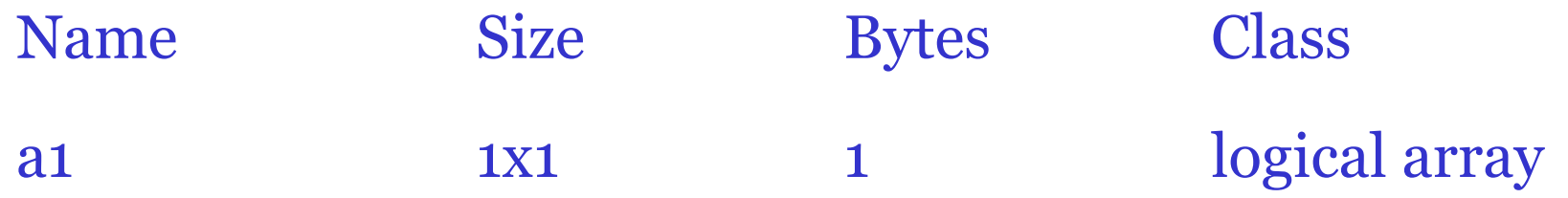

• **Relational Operators**

#### a1 op a2

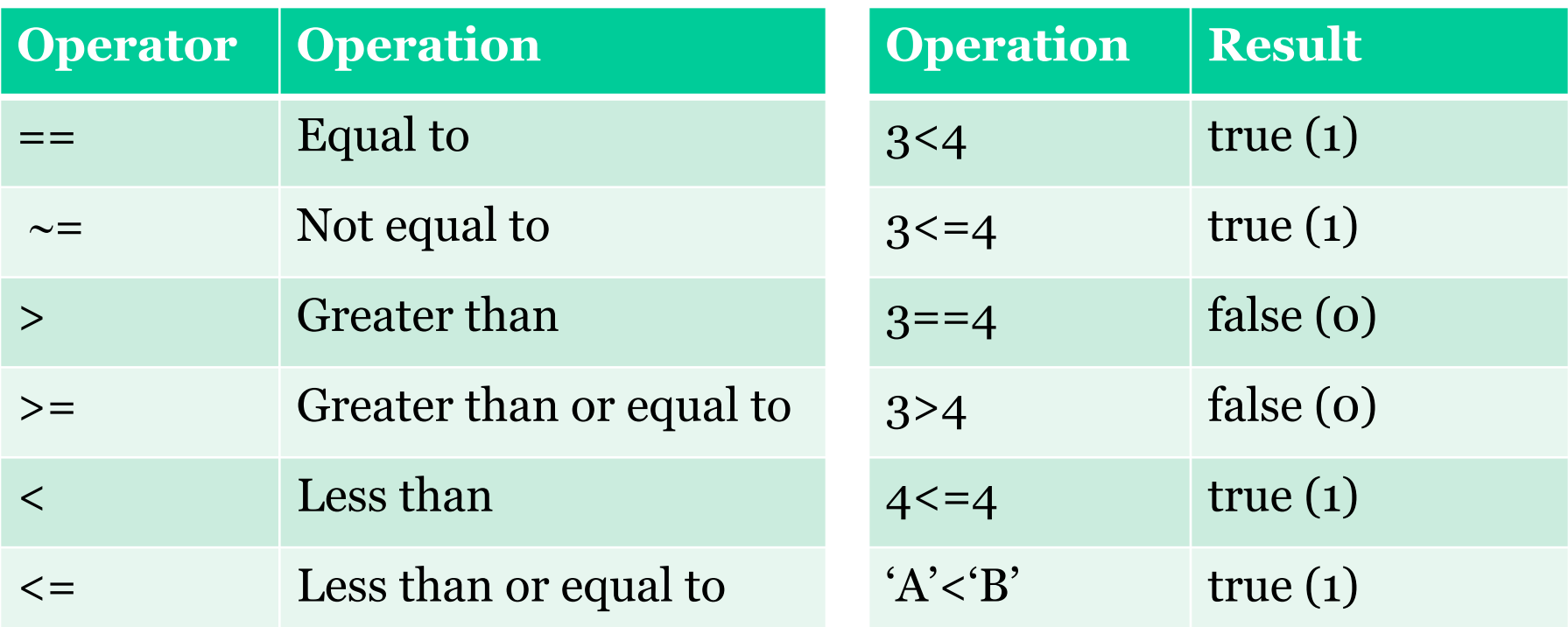

• **Logical Operators**

### l1 op l2

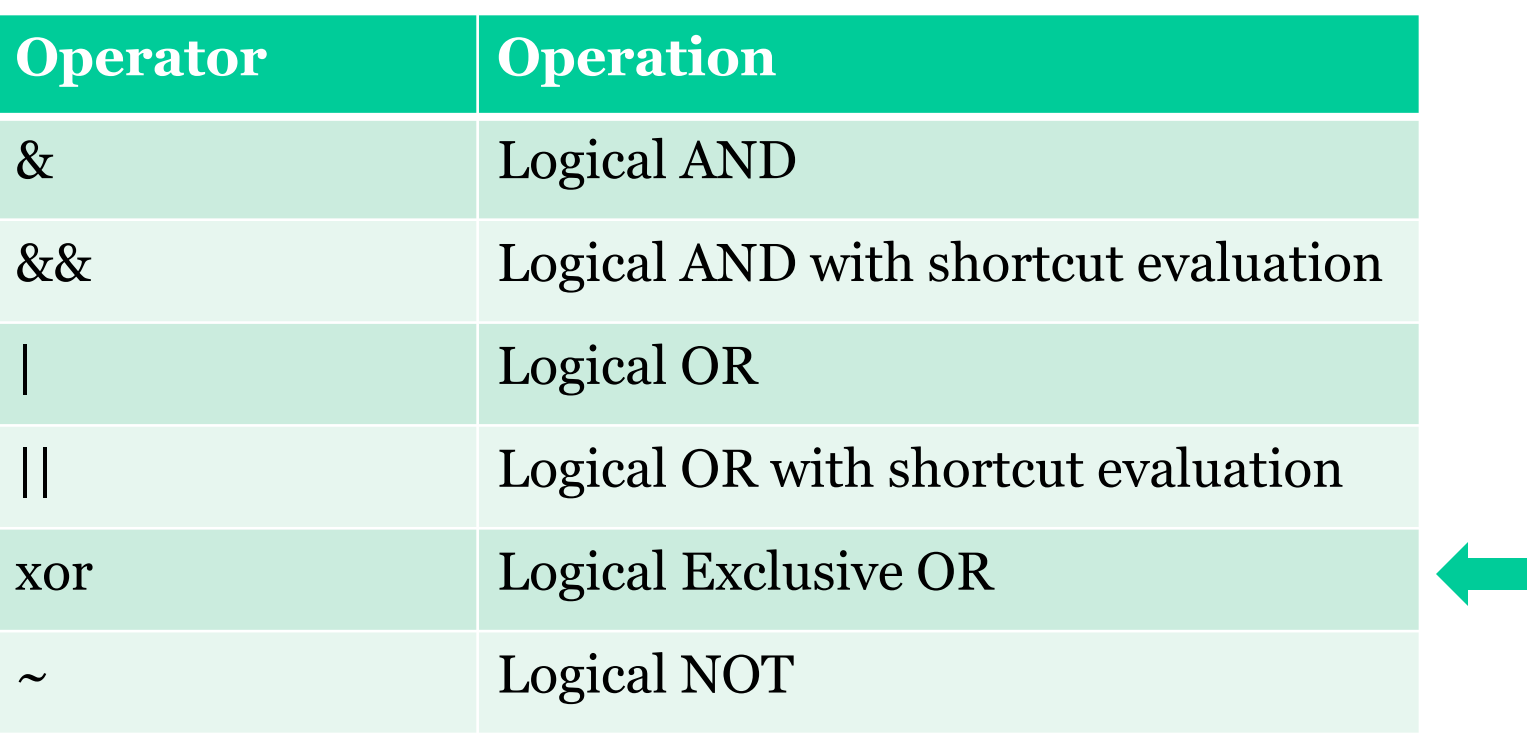

Returns ones where either A or B is True (nonzero); returns False (zero) where both A and B are False (zero) or both are True (nonzero).

- **Logical Operators**
	- ◊ Logical AND
	- ◊ Logical OR
	- ◊ Logical Negation (NOT).

### **Binary Operators: Logical AND**

- Consider two logic variables A and B and the result is C.
- C is true if and only if A is true AND B is true

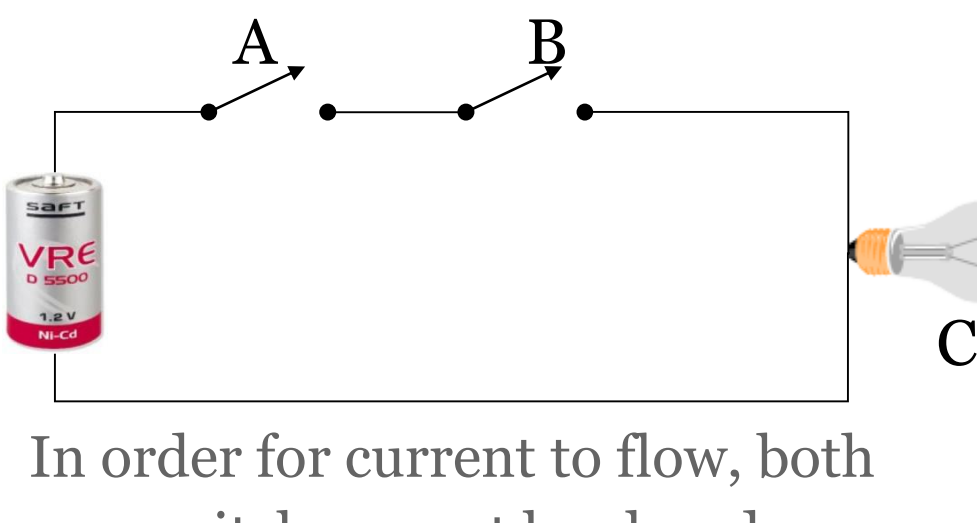

switches must be closed

$$
C = A.B
$$

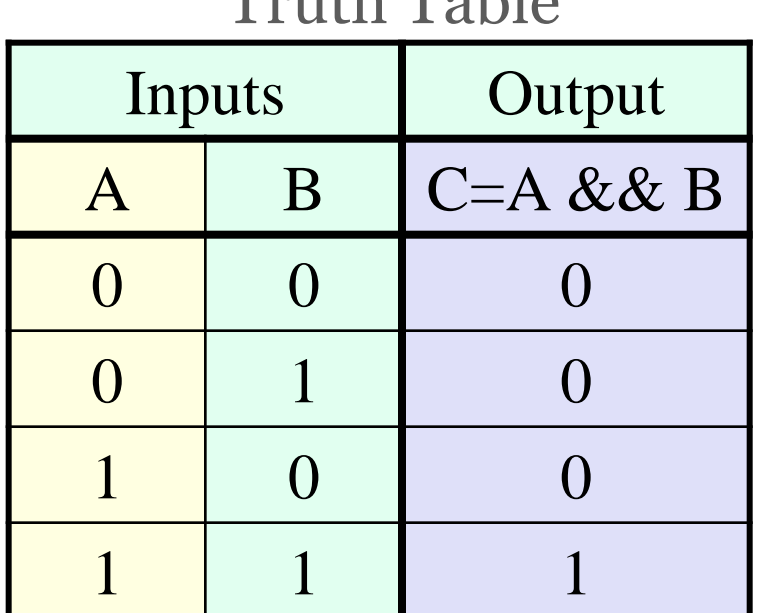

 $T_{\text{m1}}$ + $\frac{1}{h}$  $T_{\text{a}}$  $\frac{1}{h}$  $\frac{1}{h}$ 

# **Binary Operators: Logical AND**

• (A AND B) yields true only if both A and B are true.

Example: Adult blood pressure is considered normal at 120/80 where the first number is the systolic pressure and the second is the diastolic pressure.

- $A = True$  if Systolic Pressure = 120
- $B = True$  if Diastolic Pressure = 80
- $C = True \implies Blood pressure$  is normal

 $C = A \&\& B$ 

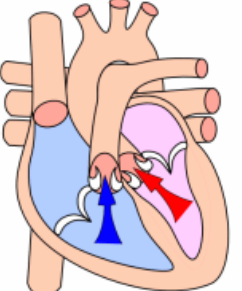

Systolic Pressure

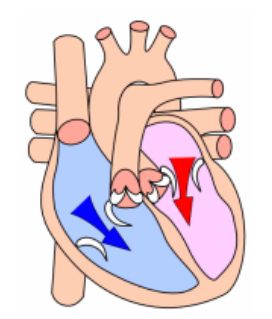

Diastolic Pressure

### **Binary Operators: Logical AND**

#### • Example-2: Google Search

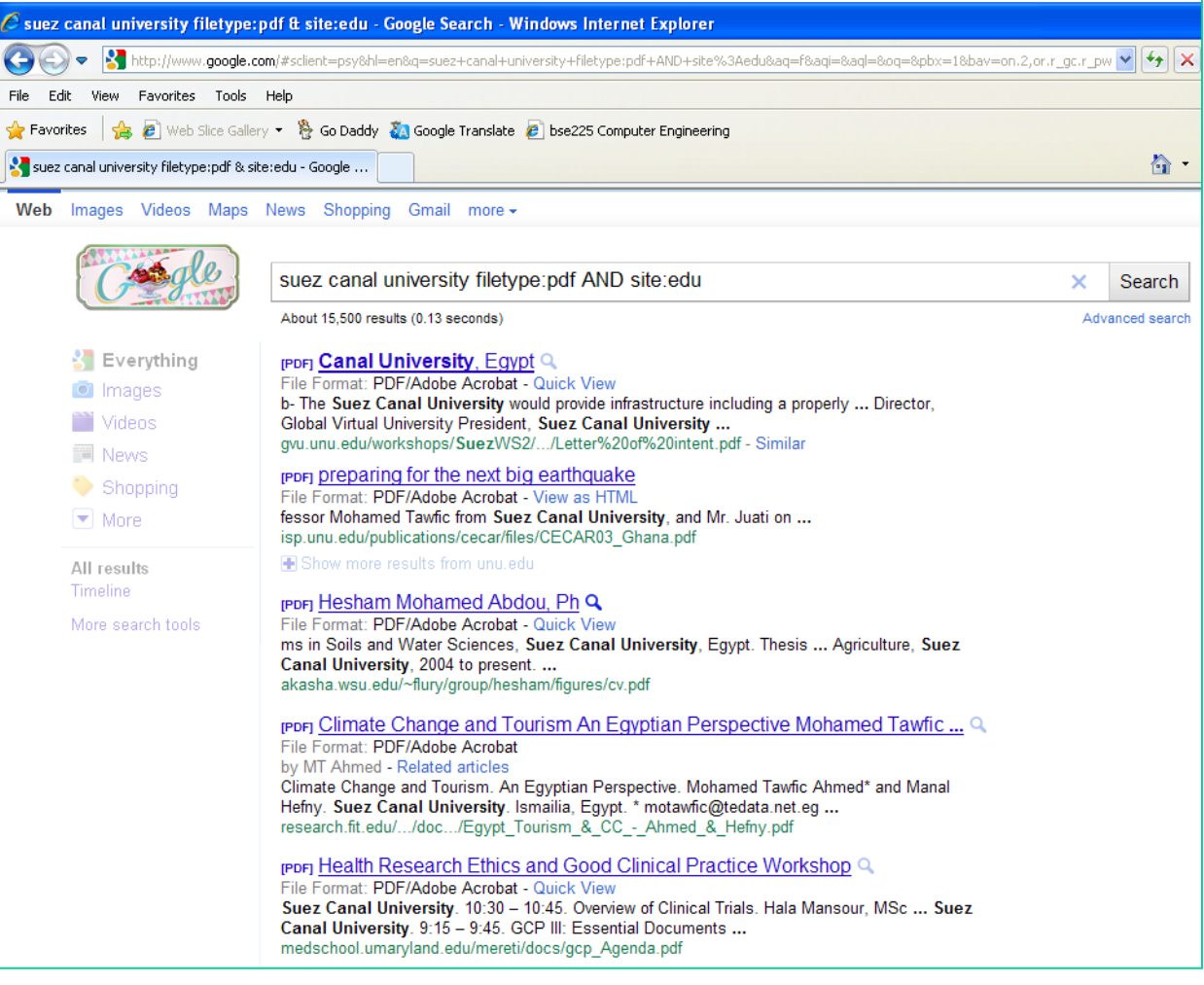

#### operator:parameter

filetype:pdf will search for pdf only.

site:edu will search all site in edu top domain.

suez canal university filetype:pdf AND site:edu will search for pdf and all site in edu top domain.

### **Binary Operators: Logical OR**

- Consider two logic variables A and B and the result is  $\mathcal{C}$ .
- C is true if A is true OR B is true

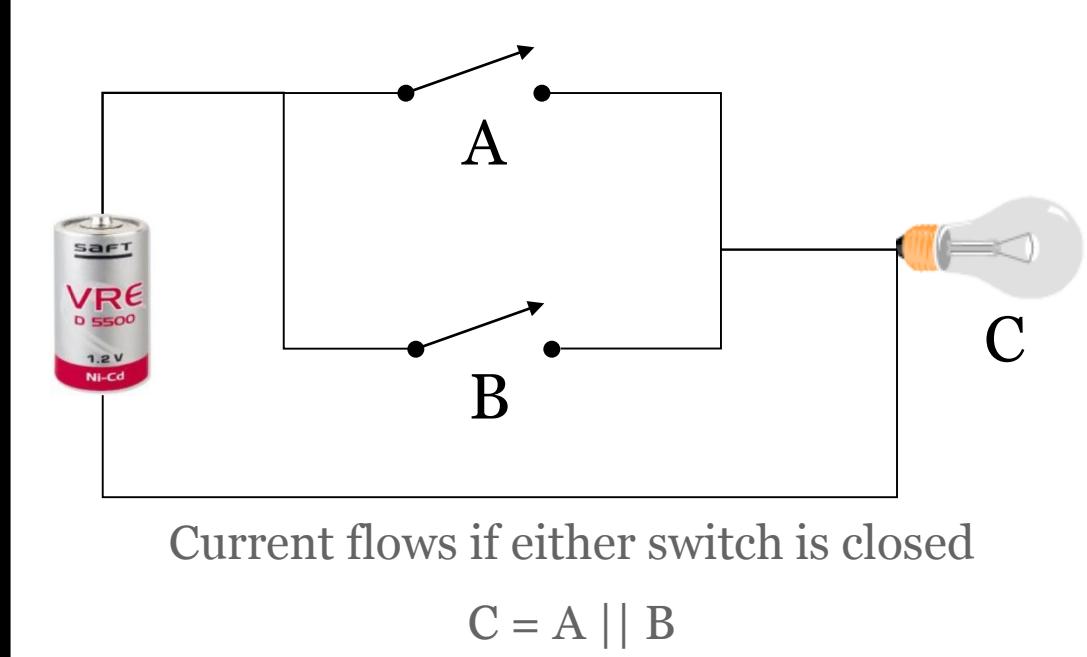

Truth Table

| Inputs |   | Output              |
|--------|---|---------------------|
|        | B | $C = A \parallel B$ |
|        |   |                     |
|        |   |                     |
|        |   |                     |
|        |   |                     |

# **Binary Operators: Logical OR**

• (A OR B) yields true only if either A or B, or both are true.

Example: Adult blood pressure is considered normal at 120/80 where the first number is the systolic pressure and the second is the diastolic pressure.

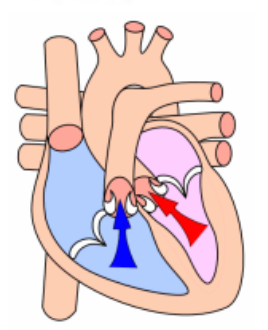

Systolic Pressure

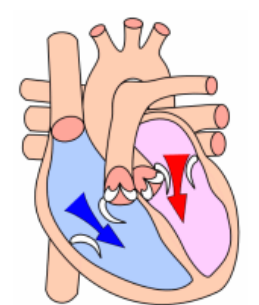

Diastolic Pressure

- $A = True$  if Systolic Pressure  $\neq 120$
- $B = True$  if Diastolic Pressure  $\neq 80$
- $C = True \Rightarrow Blood pressure$  is abnormal

### **Binary Operators: Logical OR**

#### • Example-2: Google Search

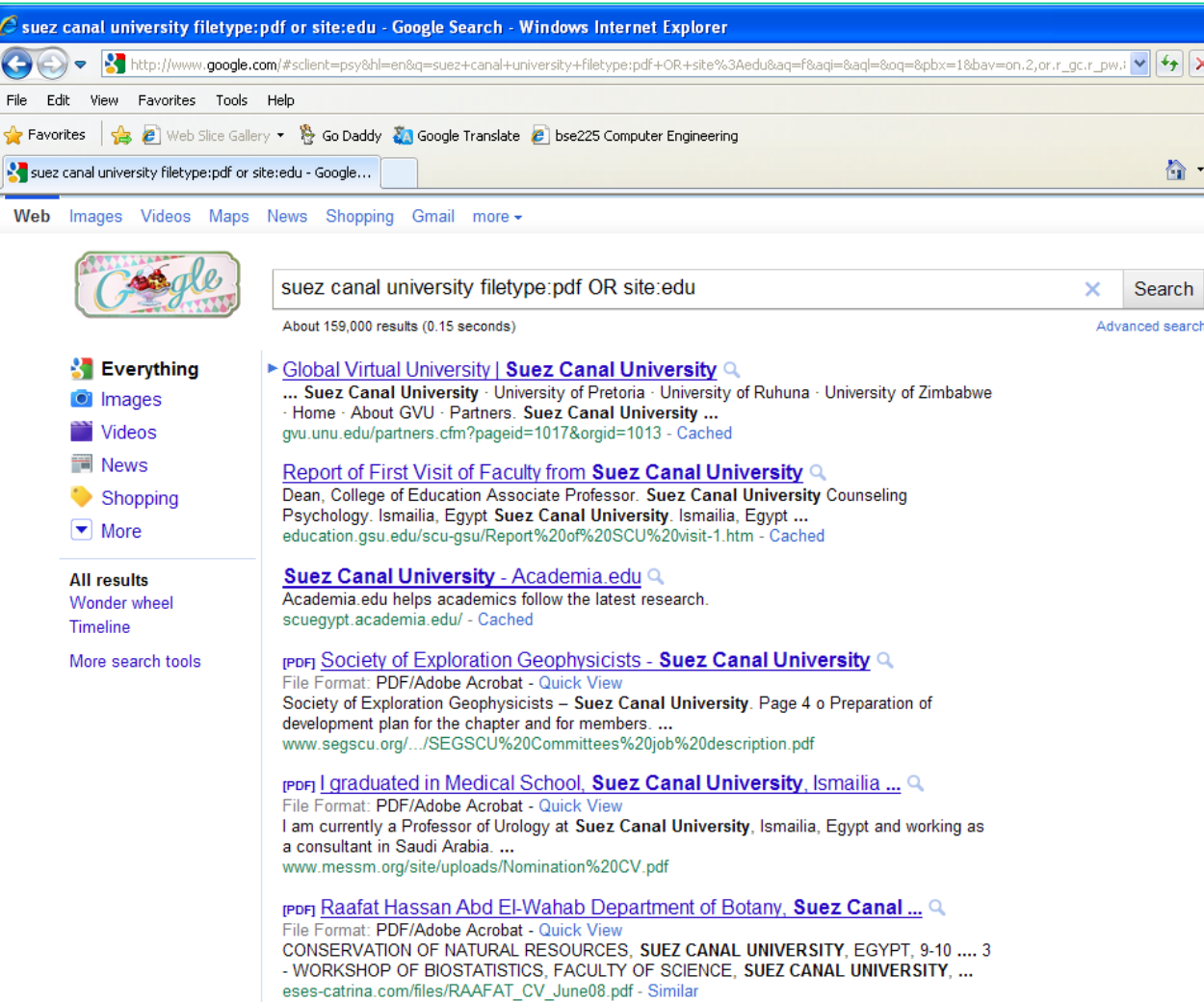

#### operator:parameter

filetype:pdf will search for pdf only.

site:edu will search all site in edu top domain.

suez canal university filetype:pdf OR site:edu will search for pdf or all site in edu top domain.

### **Binary Operators: Logical Negation**

- NOT is denoted by a bar  $(\sim)$  before the variable.
- Consider a logic variable A and the result is C.
- C is true if A is false and vice versa.
- $C = \sim A$

#### Truth Table

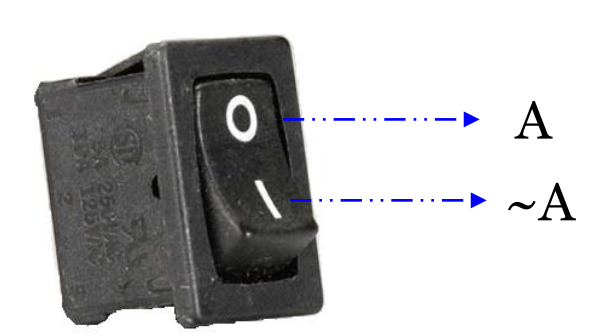

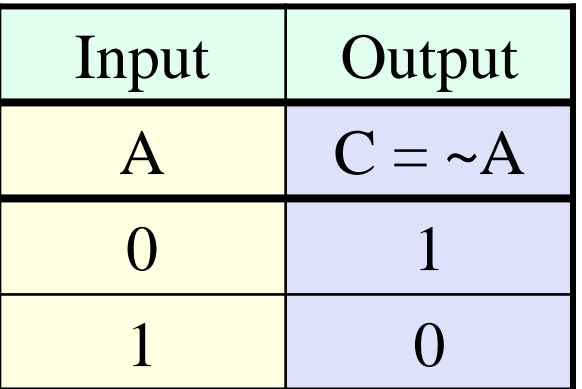

### **Binary Operators: Logical Negation**

- Inverts its operand.
- Example: Adult blood pressure is considered normal at 120/80 where the first number is the systolic pressure and the second is the diastolic pressure.
	- $A = True$  if Systolic Pressure = 120
	- $\sim A$  = False  $\Rightarrow$  Systolic Pressure  $\neq$  120
	- $B = True$  if Diastolic Pressure = 80
	- $\sim$ B = False  $\Rightarrow$  Diastolic Pressure  $\neq$  80

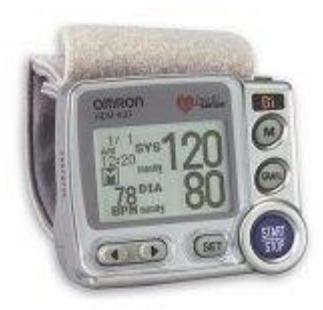

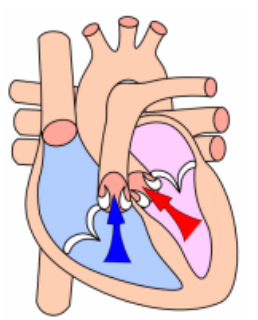

Systolic Pressure

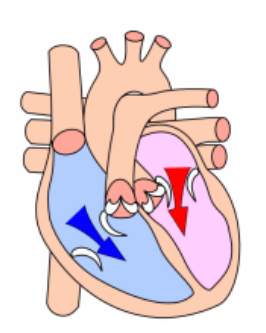

Diastolic Pressure

• Boolean Expressions:

 $C = A \&\& B$  is read "C is equal to A and B."

 $z = x \mid y$  is read "z is equal to x OR y."

 $D = -A$  is read "D is equal to NOT A."

• Using the basic operations, we can form more complex expressions:

 $Z = (A & B || \sim C) || X & R X Y$ 

If A=True, B=False, C=True, X=True, Y=False.

Z=(True && False ||True) || False && False

=(False || True) || False=True || False=True

### • **Example**

Assuming that x=-10, y=50, and z=60 determine the value of the following Boolean expression:

**(0<x<50)AND(50<y<100)OR([y-x]=z)**

- $(0 \le x \le 50) \Rightarrow (0 \le [-10] \le 50) \Rightarrow$  FALSE
- $(50 \le y \le 100) \Rightarrow (50 \le 50 \le 100) \Rightarrow \text{FALSE}$
- $(50-(-10))=60$   $\Rightarrow$   $(60=60)$   $\Rightarrow$  TRUE

FALSE AND FALSE  $\Rightarrow$  FALSE

FALSE OR TRUE  $\Rightarrow$  TRUE

### • **Operator Precedence**

- $\Diamond$  NOT has the highest precedence, followed by AND, and then OR.
- ◊ All higher-precedence operators are evaluated before any lower-precedence operators.
- Operators at the same precedence are evaluated left-to-right.

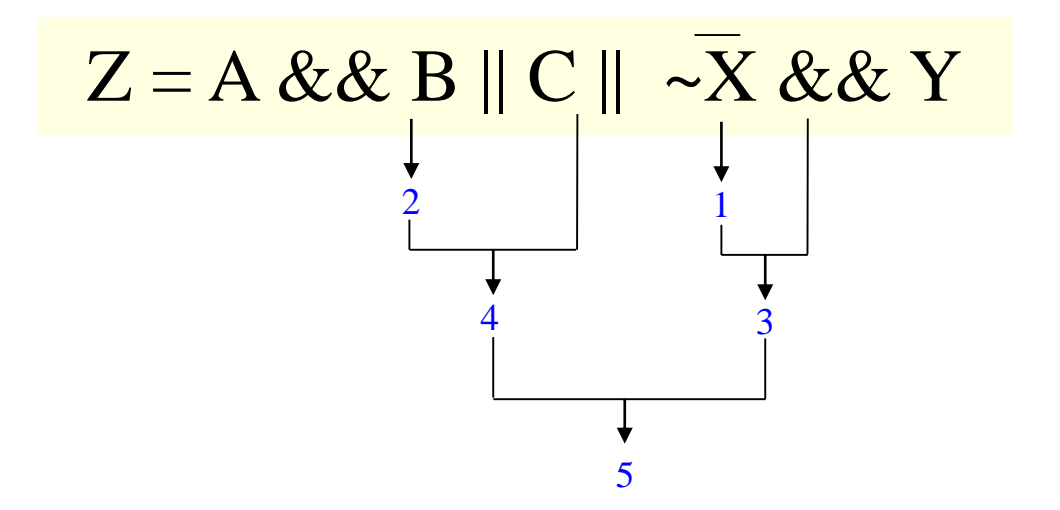

### • **Operator Precedence**

◊ Parentheses can be used to override operator precedence.

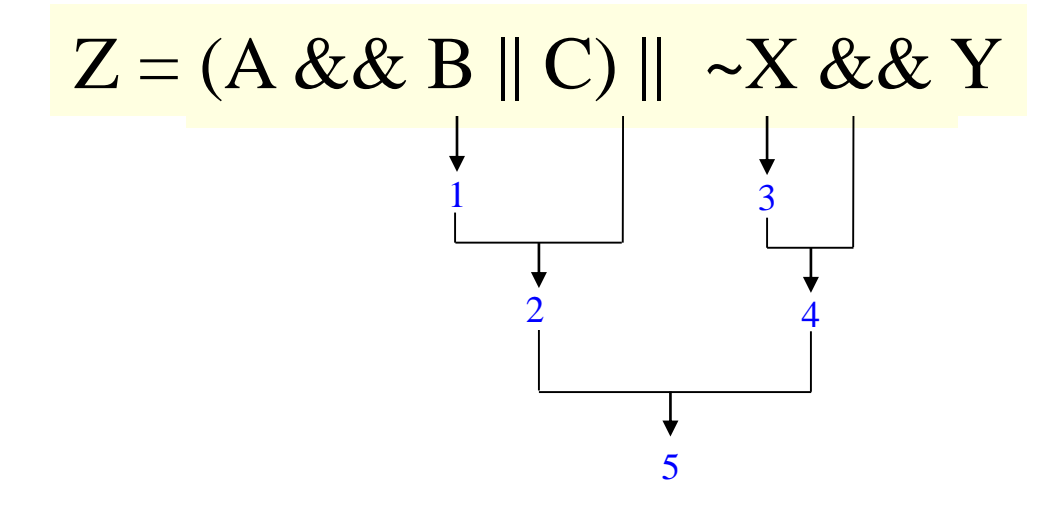

### • **Operator Precedence**

- 1. All arithmetic operators are evaluated first.
- 2. All relational operators ( ==,  $\sim$  =,  $>$ ,  $\ge$  =,  $\lt$ ,  $\lt$  =) are evaluated, working from left to right.
- 3. All  $\sim$  operators are evaluated.
- 4. All & and && operators are evaluated, working from left to right.
- 5. All | , | | , and xor operators are evaluated, working from left to right.

### • **Operator Precedence: Example**

Assume that the following variables are initialized with the values shown, and calculate the result of the specified expressions:

valuel = true

 $value2 = false$ 

value $3 = 1$ 

value $4 = -10$ 

value $5 = 0$ 

```
va1ue6 = [1 2; 0 1]
```
### • **Operator Precedence: Example**

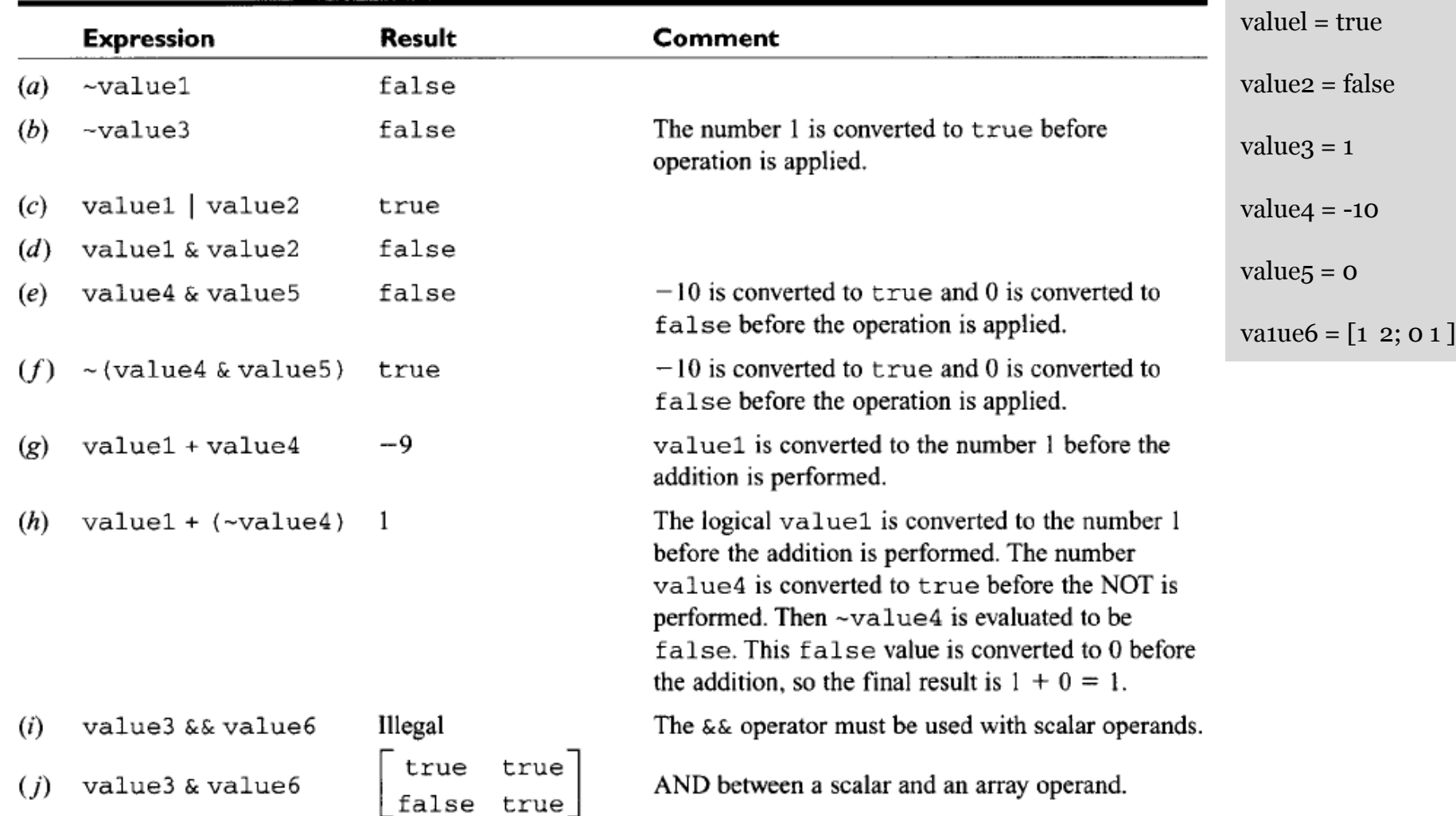

#### • **Logical Functions**

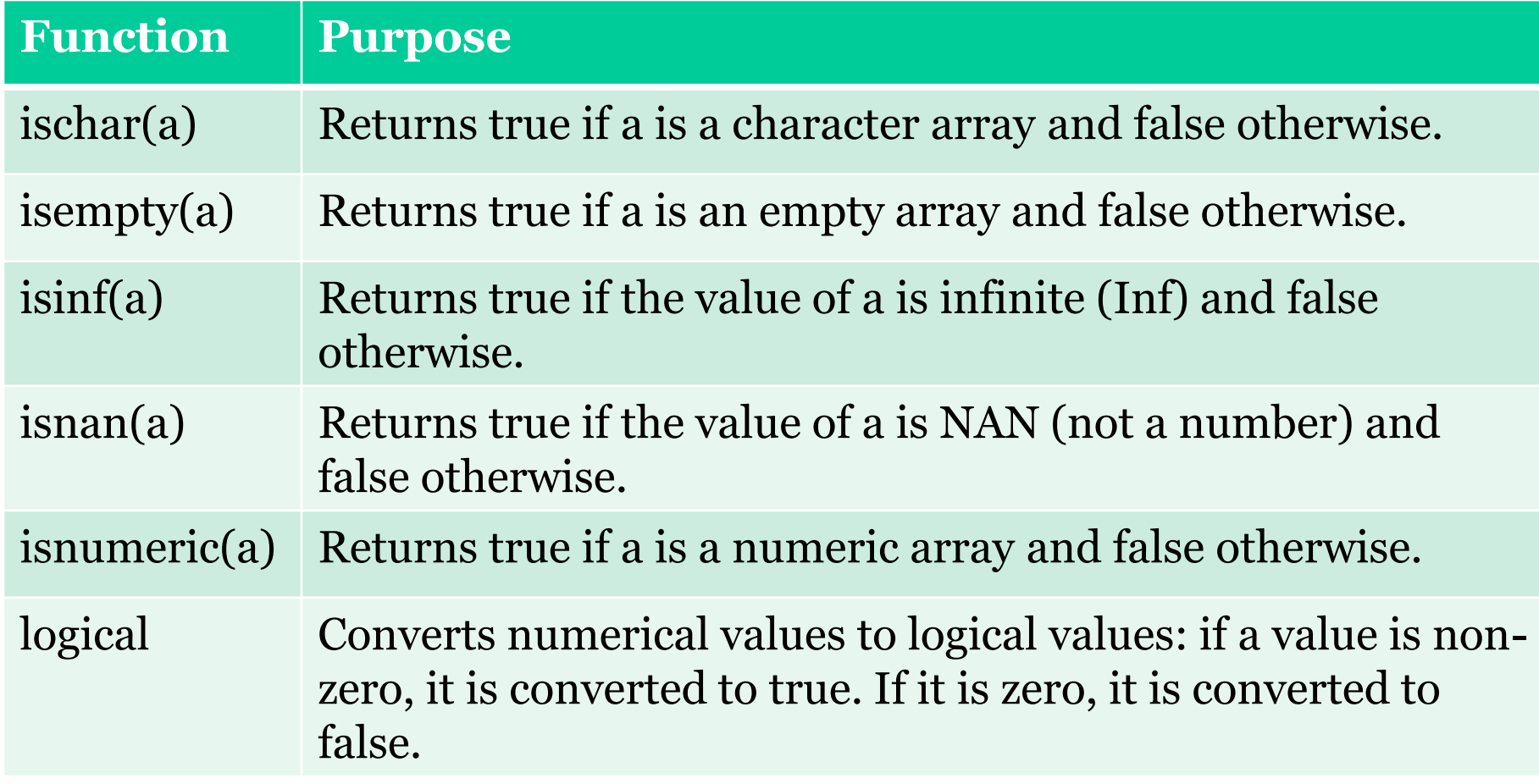

#### • **Exercise**

Assume that a, b,c, and d are defined, and evaluate the following expressions:

$$
a=20; \t b=-2;
$$

- $C=0;$   $d=1;$
- 1. a>b && c>d
- 2.  $d || b > a$
- 3.  $a+b^2 > a^*c$

### **Outline**

- Conditional Algorithms
- Logical Data Type
- **Branching Constructs**
- Exercises

- Branches are MATLAB statements that permit us to select and execute specific sections of code (called *blocks*) while skipping other sections of code.
- They are variations of the **if** construct, the **switch** construct, and the **try/catch** construct.

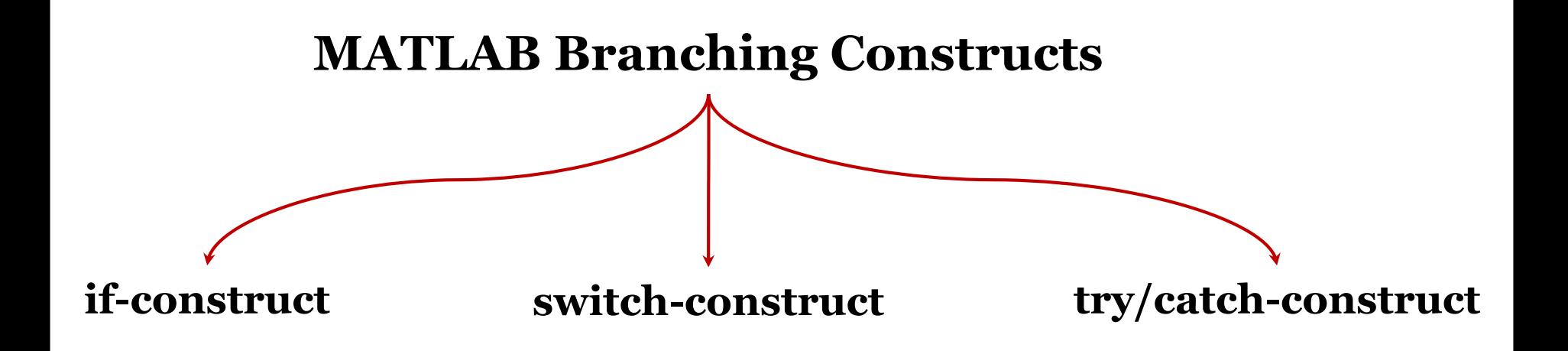

#### • **The if Construct**

**if** control\_expr\_1 Statement 1 Statement 2 …. **elseif** control\_expr\_2 Statement 1 Statement 2 …. **else** Statement 1 Statement 2 …. Statement 2<br>
...<br> **elseif** control\_exp:<br>
Statement 2<br>
...<br> **else**<br>
Statement 1<br>
Statement 2<br>
...<br> **end** Block 1  $\left\{ \right.$ Block 2  $\left\{ \right.$ Block 3

### • **The if Construct: Example-0**

What will the following MATLAB code print?

```
a = 10;
if a \sim = 0
  disp('a is not equal to 0')
end
```
### **Solution**

a is not equal to 0

### • **The if Construct: Example-0**

What will the following MATLAB code print?

```
a = 10;
if a > 0disp('a is positive')
else
  disp('a is not positive')
```
end

### **Solution**

a is positive

### • **The if Construct: Example-0**

What will the following MATLAB code print?

```
a = 10;
if (a > 0)disp('a is positive')
else
  disp('a is not positive')
```
end

### **Solution**

The parentheses around the relational expression a > 0 will not change its validity, so this code will print 'a is positive'.

#### • **The if Construct: Example-0**

What will the following MATLAB code print?

 $a = 5$ ;  $b = 3$ ;  $c = 2;$ 

if  $a < b^*c$ 

disp('Hello world')

else

disp('Goodbye world') end

#### **Solution**

b\*c gives a value of 6, and 5 < 6, so this code will print 'Hello world'.

### • **The if Construct: Example-0**

What will the following MATLAB code print?

 $a = 5;$  $b = 3$ ;  $c = 2;$ if  $(a < b)^*c$ disp('Hello world') else

disp('Goodbye world') end

### **Solution**

The parentheses in this expression change its meaning completely. First, a < b is evaluated, and since it is false for the given values of a and b, it evaluates to zero. The zero is than multiplied by c, giving a value of zero which is interpreted by MATLAB as false. So this code prints 'Goodbye world'.

### • **The if Construct: Example-0**

What will the following MATLAB code print?

 $p1 = 3.14;$ 

```
p2 = 3.14159;
```

```
if p_1 == p_2
```
disp('p1 and p2 are equal')

else

```
disp('p1 and p2 are not equal')
end
```
### **Solution** p1 and p2 are not equal

#### • **The if Construct: Example-0**

What will the following MATLAB code print?

 $a = 5;$ 

 $b = 10;$ 

 $if a = b$ 

disp('a and b are equal')

else

disp('a and b are not equal') end

#### **Solution**

This code will generate an error message, since  $a = b$ assigns the value of b to a. To check if a and b are equal, use  $a == b$ 

### • **The if Construct: Example-0**

For what values of the variable a will the following MATLAB code print 'Hello world'?

```
if \sim a == 0
```

```
disp('Hello world')
```
else

```
disp('Goodbye world')
```
end

### **Solution**

```
Any value that is not zero.
```
### • **The if Construct: Example-0**

For what values of the variable a will the following MATLAB code print 'Hello world'?

```
if a < 7 || a >= 3
  disp('Hello world')
else
```
disp('Goodbye world')

end

### **Solution**

Every value of a will print 'Hello world'.

### • **The if Construct: Example-0**

Write an if statement that will print 'a is very close to zero' if the value of the variable a is between -0.01 and 0.01.

if a  $>= -0.01$  & & a  $\leq = 0.01$ disp('a is very close to zero') end

### • **The if Construct: Example-1**

Write an algorithm in pseudo-code to evaluate a function *f(x,y)* for any two user-specified values *x* and *y*. The function  $f(x,y)$  is defined as follows:

$$
f(x, y) = \begin{cases} x + y & x \ge 0 \text{ and } y \ge 0 \\ x + y^2 & x \ge 0 \text{ and } y < 0 \\ x^2 + y & x < 0 \text{ and } y \ge 0 \\ x^2 + y^2 & x < 0 \text{ and } y < 0 \end{cases}
$$

Implement this algorithm using MATLAB.

- 1. Prompting for input of x and y;
- 2. Format the display of the computed *f(x,y)*;

#### • **The if Construct: Example-1**

Inputs: *x, y*

Output:  $f(x,y) \Rightarrow$  *fun* 

Expression:

$$
fun = \begin{cases} x+y & x \ge 0 \text{ and } y \ge 0 \\ x+y^2 & x \ge 0 \text{ and } y < 0 \\ x^2+y & x < 0 \text{ and } y \ge 0 \\ x^2+y^2 & x < 0 \text{ and } y < 0 \end{cases}
$$

• **The if Construct: Example-1 Algorithm in Pseudo-code**

BEGIN

get x and y

if  $x\geq0$  and  $y\geq0$  then

set *fun* to *x*+*y*

elseif  $x\geq0$  and  $y<\infty$  then

set *fun* to *x*+*y 2*

elseif  $x < o$  and  $y \ge o$  then

set *fun* to *x <sup>2</sup>*+*y* elseif x<o and y<o then set fun to  $x^2+y^2$ endif print *fun* END

#### • **The if Construct: Example-1**

```
%Script file: funxv.m
委员
% Purpose:
% This program solves the function f(x, y) for a
% user-specified x and \nabla, where f(x,\nabla) is defined as:
\pm f(x, v) = x + v x>=0 and v>=0
\pm f(x, y)=x+y^2 x>=0 and y<o
\pm f(x, \nabla) = x<sup>2</sup>+\nabla x < 0 and \nabla> = o
f(x,y) = x^+ + y^+ x<0 and y<o
*Record of revisions:
                                                                       >%Date Programmer
                            Description of change
----------------------
%01/03/2004 S. Chapman Orignial Code
\mathcal{L}_{\mathcal{C}}$Define variables:
% x: First independent variable
% v: Second independent variable
% fun: Resulting function
*Prompt the user for the values of x and y
x = input('Enter the x coefficient:');y=input('Enter the y coefficient:');
\lambda Calculate the function f(x, \overline{y}) based upon the signs of x and \overline{y}if x>=0 \leq \leq \pi >=0fun=x+v:
elseif x > = 0 & y < 0fun=x+y^2;elseif x < 0 & y > = 0fun=x^2+y;
else *x < 0 and y < 0fun=x^2+y^2;end
% Write the results
display(['The value of the function is ' num2str(fun)])
```

```
>> funxy
Enter the x coefficient:2
Enter the y coefficient:3
The value of the function is 5
>> funxy
Enter the x coefficient:2
Enter the y coefficient: -3The value of the function is 11
>> funxy
Enter the x coefficient:-2
Enter the \nabla coefficient: 3
The value of the function is 7
>> funxy
Enter the x coefficient:-2
Enter the \nabla coefficient: -3
The value of the function is 13
```
#### • **The if Construct: Example-2**

Write an algorithm in pseudo-code that outputs the grade of the student according to the following rules:

- Grade "A" if grade>95
- Grade "B" if  $86 <$  grade  $\leq 95$
- Grade "C" if  $76<$  grade  $\leq 86$
- Grade "D" if  $66<$  grade  $\leq 76$
- Grade "F" if grade  $\leq 66$

Write a Matlab program to implement the proposed algorithm.

# • **The if Construct: Example-2** Inputs: numerical grade

Output: letter grade

BEGIN get grade if (grade>95) then print A else if (grade>86) then print B else if (grade>76) then print C else if (grade>66) then print D else print F endif END

#### • **The if Construct: Example-2**

```
*Script file: letter grade.m
\mathbf{z}_t% Purpose:
% This program reads in a numerical grade and assigns
% a letter grade to it according to the following table:
% Grade "A" if grade>95
\frac{1}{2} Grade "B" if 86< grade <= 95
\frac{1}{2} Grade "C" if 76< grade <= 86
% Grade "D" if 66< grade <= 76
% Grade "F'' if grade \leq= 66
*Record of revisions:
%Date
          Programmer
                            Description of change
                            ---------------------
\frac{1}{2} = = = = = \frac{1}{2}-----------
%16/05/2011 Alaa Khamis
                            Orignial Code
\bar{z}_i%Define variables:
% grade: Numerical Grade
*Prompt the user for the numericla grade
grade=input('Enter the numerical grade:');
*Print the corresponding letter grade
if grade > 95.0display('The garde is A.');
elseif grade > 86.0display('The garde is B.');
elseif grade > 76.0display('The garde is C.');
elseif grade > 66.0display('The garde is D.');
else \sqrt{q}arade <= 66
    display('The garde is F.');
end
```
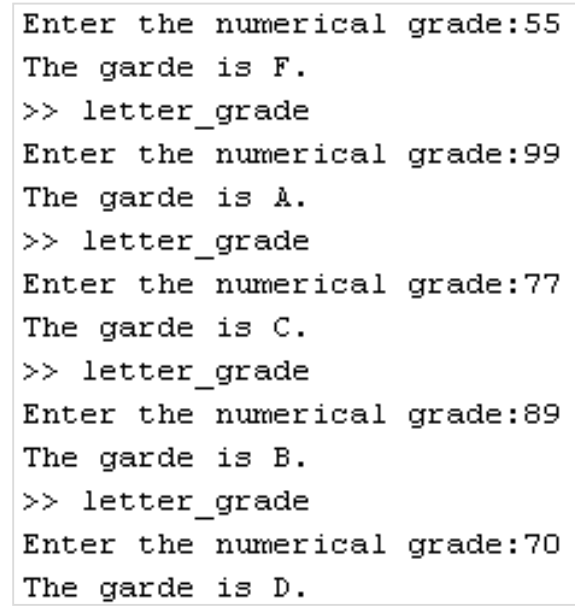

MUSES 2016-2017 Suez University © Dr. Alaa Khamis - © PAMI Research Group – © PAMI Research Group – 2016-2017 - 2016-2017 - 2016-2017 - 2016-2017 - 2016-2017 - 2016-2017 - 2016-2017 - 2016-2017 - 2016-2017 - 2017 - 2017 -

#### • **The if Construct: Example-3**

Both color monitor and your eyes use just three colors-red, blue and green- to create all other colors. In particular, yellow is made by combining red and green, magenta (a shade of purple) by combing red and blue, and cyan by combing green and blue. Write a Matlab program that asks the user which of the three colors- yellow, magenta, or cyan- to break down into its two components.

If the user enters the letter 'Y' (or 'y') for "yellow", the following message is displayed:

#### **Yellow is made by combining red and green.**

Similarly, if the user enters the letter 'M' (or 'm') for "magenta", the following message is displayed:

#### **Magenta is made by combining red and blue.**

and if the letter 'C' (or 'c') for "cyan" is entered, the following message is displayed:

#### **Cyan is made by combining green and blue.**

Allow either uppercase or lower case, but if anything other than 'Y', 'y', 'M', 'm', 'C', or 'c' is entered, print an error message.

### • **The if Construct: Example-3**

Both color monitor and your eyes use just three colors-red, blue and green- to create all other colors. In particular, yellow is made by combining red and green, magenta (a shade of purple) by combing red and blue, and cyan by combing green and blue. Write a Matlab program that asks the user which of the three colors- yellow, magenta, or cyan- to break down into its two components. Yellow

If the user enters the letter  $Y'$  (or  $\dot{y}$ ) for "yellow", the following message is displayed:

#### **Yellow is made by combining red and green.**

Similarly, if the user enters the letter 'M' (or 'm') for "magenta", the following message is displayed:

#### **Magenta is made by combining red and blue.**

and if the letter 'C' (or 'c') for "cyan" is entered, the following message is displayed:

#### **Cyan is made by combining green and blue.**

Allow either uppercase or lower case, but if anything other than 'Y', 'y', 'M', 'm', 'C', or 'c' is entered, print an error message.

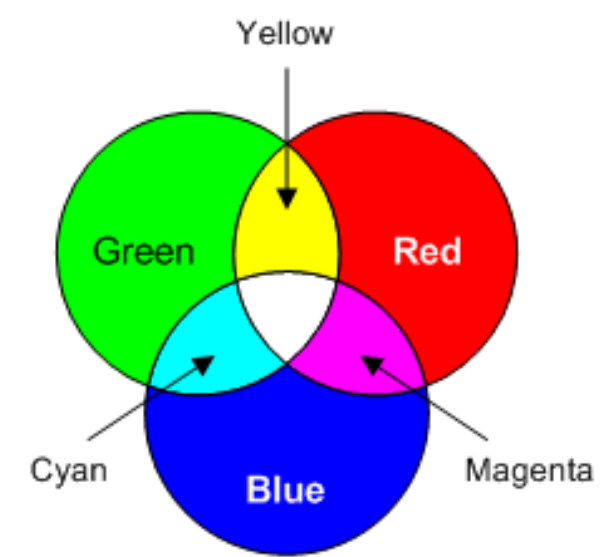

#### • **The if Construct: Example-3**

Inputs:

color\_letter

Output:

message

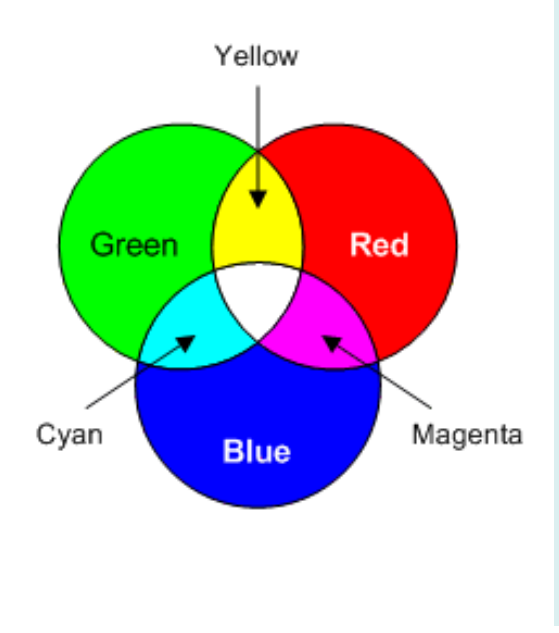

BEGIN get color\_letter if (color\_letter =Y or y) then print "Yellow is made by combining red and green" else if (color\_letter =M or m) then print "Magenta is made by combining red and blue" else if (color\_letter =C or c) then print "Cyan is made by combining green and blue" else print "ERROR!" endif endif endif END

#### • **The if Construct: Example-3**

```
% Script file: color.m
斋
% Purpose:
% This program asks the user which of the three colors- yellow,
% magenta, or cyan- to break down into its two components.
% Yellow is made by combining red and green.
% Magenta is made by combining red and blue.
% Cyan is made by combining green and blue.
                                                                 >>%Record of revisions:
                                                                 \gg color
                        Description of change
%Date -
         Programmer
Enter the color: \nabla======================
%16/05/2011 Alaa Khamis Orignial Code
                                                                 Yellow is made by combining red and green.
多。
                                                                 \gg color
%Define variables:
                                                                 Enter the color: Y
% color letter:
               Color to be decomposed into primary components
                                                                 Yellow is made by combining red and green.
                                                                 \gg color
*Prompt the user for the color (read it as a string)
color letter=input('Enter the color:', 's');
                                                                 Enter the color: m
                                                                 Magenta is made by combining red and blue.
*Calculate the function f(x, y) based upon the signs of x and y
                                                                 \gg color
                                                                 Enter the color: M
if color letter == 'Y' || color letter == 'Y'% strcmp can alsio be used to compare stings as follows
                                                                 Magenta is made by combining red and blue.
% if strcmp(color letter, 'Y') || strcmp(color letter, 'y')
                                                                 \gg color
    display('Yellow is made by combining red and green.');
                                                                 Enter the color:c
                                                                 Cyan is made by combining green and blue.
elseif color letter == 'M' || color letter == 'm'
                                                                 \gg color
    display('Magenta is made by combining red and blue.');
                                                                 Enter the color: C
elseif color letter == 'C' || color letter == 'c'
                                                                 Cyan is made by combining green and blue.
    display('Cyan is made by combining green and blue.');
                                                                 \gg color
                                                                 Enter the color:b
else
                                                                 Invalid color.
    display('Invalid color.');
end
                                                                 ⊳≻
```
#### • **The switch Construct**

```
switch (switch_expr)
case case_expr_1
  Statement 1
  ….
case case_expr_2
  Statement 1
   ….
otherwise
  Statement 1
  ….
end
                     \Big\} Block 1
                     \left\{ \right.Block 2
                     \left\{ \right.Block 3
```
#### • **The switch Construct: Example-1**

Inputs:

color\_letter

Output:

message

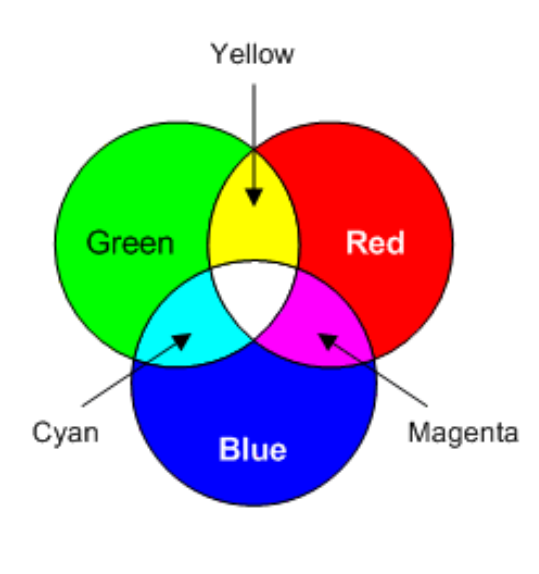

BEGIN get color\_letter switch (color\_letter) case (Y or y) print "Yellow is made by combining red and green" case (M or m) print "Magenta is made by combining red and blue" case (C or c) print "Cyan is made by combining green and blue" otherwise print "ERROR!" End END

#### • **The switch Construct: Example-1**

```
% Script file: color2.m
委
% Purpose:
% This program asks the user which of the three colors- yellow,
% magenta, or cyan- to break down into its two components.
% Yellow is made by combining red and green.
% Magenta is made by combining red and blue.
% Cyan is made by combining green and blue.
% In this program, we use switch construct.
                                                                   l>>
                                                                   \gg color
&Record of revisions:
                                                                   Enter the color: v
         Programmer Description of change
%Date
                                                                   Yellow is made by combining red and green.
                         ----------------------
\frac{1}{2} = = = = = \frac{1}{2}==========
%16/05/2011 Alaa Khamis Orignial Code
                                                                   \gg color
委
                                                                    Enter the color: Y
*Define variables:
                                                                    Yellow is made by combining red and green.
% color letter: Color to be decomposed into primary components
                                                                   \gg color
                                                                    Enter the color:m
*Prompt the user for the color (read it as a string)
color letter=input('Enter the color:', 's');
                                                                    Magenta is made by combining red and blue.
                                                                   \gg color
Calculate the function f(x,\overline{y}) based upon the signs of x and \overline{y}Enter the color: M
                                                                    Magenta is made by combining red and blue.
switch(color letter)
                                                                   \gg color
   case (1, Y) = 1, \forall YEnter the color:c
        display ('Yellow is made by combining red and green.');
                                                                    Cyan is made by combining green and blue.
    case ('M' - 'm')\gg color
        display('Magenta is made by combining red and blue.');
                                                                    Enter the color: C
                                                                    Cyan is made by combining green and blue.
    case \{^{\dagger}C' ^{\dagger} C' \}\gg color
        display('Cyan is made by combining green and blue.');
    otherwise
                                                                    Enter the color:b
      display('Invalid color.');
                                                                   Invalid color.
end
                                                                   ≫
```
MUSES 2016-2017 Suez University © Dr. Alaa Khamis - © PAMI Research Group – © PAMI Research Group – © PAMI Research Group – 55/5222: 2016-2017 Suez University © Dr. Alaa Khamis - © PAMI Research Group – University of Water

### • **The try/catch Construct**

The try/catch construct is a special form branching construct designed to trap errors.

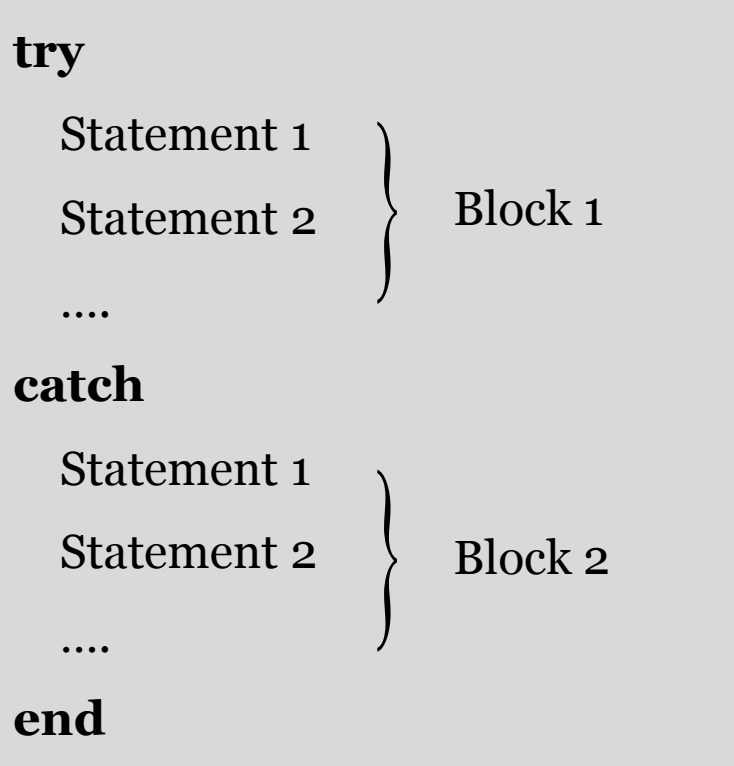

#### • **The try/catch Construct: Example-1**

This program creates an array and asks the user to specify an element of the array to display.

The user will supply a subscript number, and the program displays the corresponding array element.

The statements in the **try** block will always be executed in this program, while the statements in the **catch** block will be executed only if an error occurs in the **try** block.

#### • **The try/catch Construct: Example-1**

This program creates an array and asks the user to specify an element of the array to display.

The user will supply a subscript number, and the program displays the corresponding array element.

The statements in the **try** block will always be executed in this program, while the statements in the **catch** block will be executed only if an error occurs in the **try** block.

#### • **The try/catch Construct: Example-1**

```
% Script file: try catch.m
委
% Purpose:
% Show how try/catch construct works,
*Initialize array
a = [1 -3 2 5]try
     % Try to display an element
     index=input('Enter subscript of element to display: ');
     disp(\lceil \frac{1}{a} \rceil int2str(index) \lceil \frac{1}{b} \rceil = \lceil \frac{1}{b} \arctan(\frac{1}{a}(\text{index})) \rceil);
catch
     % If we get here an error occured
     disp(['Illegal subscript: ' int2str(index)]);
end
```
 $\gg$  try catch  $a =$  $1 -3 2 5$ Enter subscript of element to display: 3  $a(3) = 2$  $\gg$  try catch  $a =$  $1 -3 2 5$ Enter subscript of element to display: 8 Illegal subscript: 8  $>>$ 

### **Outline**

- Conditional Algorithms
- Logical Data Type
- Branching Constructs
- **Exercises**

#### • **Exercise-1**

Write an algorithm in pseudo-code that inputs two numbers x and y, and computes and displays the value x/y if the value of y is not zero.

If y does have the value 0, then display the message "**Unable to perform division**". Implement the proposed algorithm using Matlab.

#### • **Exercise-2**

Adult blood pressure is considered normal at 120/80 where the first number is the systolic pressure and the second is the diastolic pressure. Write a Matlab program that gets systolic and diastolic pressures as inputs and decides whether the pressure is normal or not.

#### • **Exercise-3**

Write an algorithm in pseudo-code that gets the ambient temperature as input and decide whether the weather is cold, hot or nice based on the following criteria:

Temperature  $> 30 \Rightarrow$  print "Hot weather"

- Temperature  $<$  18  $\Rightarrow$  print "Cold weather"
- Otherwise  $\Rightarrow$  print "Nice weather".
- Write a Matlab program to implement this algorithm.

#### • **Exercise-4**

Write an algorithm in pseudo-code that gets the values of starting account balance, annually compounded rate and annual service charge. The algorithm includes the annual service charge only if the starting account balance at the beginning of the year is less than 1,000 pounds. If it is greater than or equal to 1,000 pounds, then no annual service charge is included. The algorithm should compute and display your balance after one year. Write a Matlab program that calculates the final balance.

#### • **Exercise-5**

Australia is a great place to live, but it is also a land of high taxes. In 2002, individual citizens and residents of Australia paid the following income taxes:

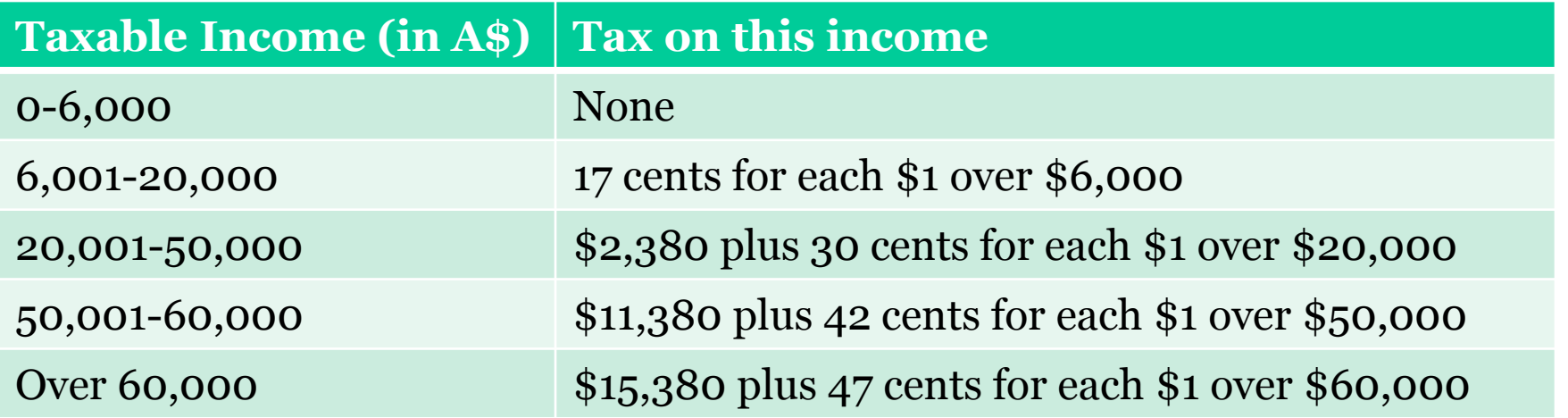

In addition, a flat l.5% Medicare levy is charged on all income. Write a program to calculate how much income tax a person will owe based on this information.

#### • **Exercise-5 (cont'd)**

The program should accept a total income figure from the user and calculate the income tax, Medicare levy, and total tax payable by the individual.